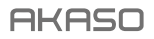

# **EK7000** PRO CÁMARA DE ACCIÓN

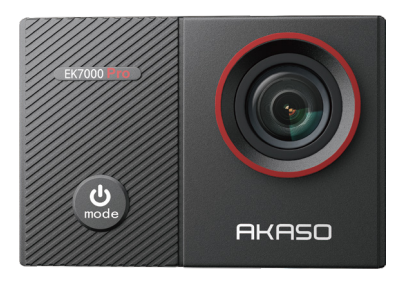

### MANUAL DE USUARIO

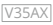

### <span id="page-1-0"></span>**Contenidos**

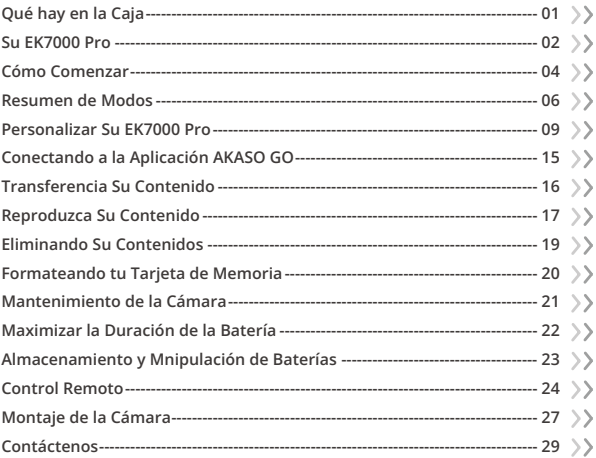

## <span id="page-2-0"></span>**Qué hay en la Caja**

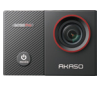

x 1

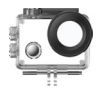

EK7000 Pro Carcasa Impermeable x 1

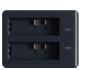

Cargador  $\overline{x}$  1

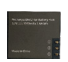

Batería  $x<sub>2</sub>$ 

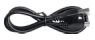

Cable USB x 1

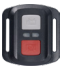

Control Remoto x 1

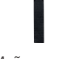

Muñequera de Control Remoto x 1

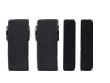

Vendajes  $x<sub>4</sub>$ 

Montaje E x1

Montaje H x 1

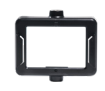

Clip 1 x 1

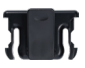

Clip 2 x 1

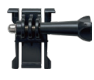

Hebilla de Montaje Montaje J-Gancho x1

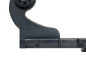

x1

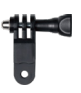

Montaje F x1

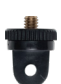

Montaje A x1

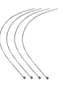

Ataduras x 5

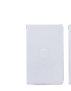

Cinta Adhesiva Doble Cara x2

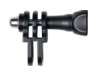

Montaje C x1

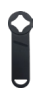

Llave Inglesa x 1

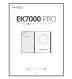

Guía de Inicio Rápido x 1

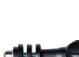

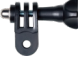

Montaje D x1

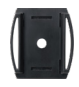

Soporte Para Casco x 2

Puerta Trasera Protecto[ra x 1](#page-1-0)  $01$ 

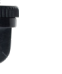

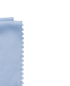

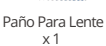

### <span id="page-3-0"></span>**Su EK7000 Pro**

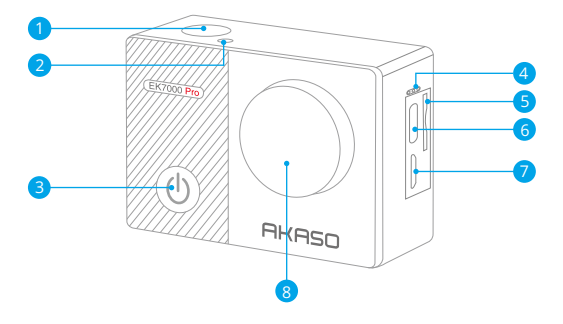

- **D** Obturador / OK / Botón
- 2 Indicador Wifi
- **3** Botón de Encendido/Modo/Salida
- 4 Micrófono
- 5 Ranura Tarjeta de Memoria
- 6 Puerto USB / Micrófono Externo
- **7** Puerto Micro HDMI
- 8 Lentes

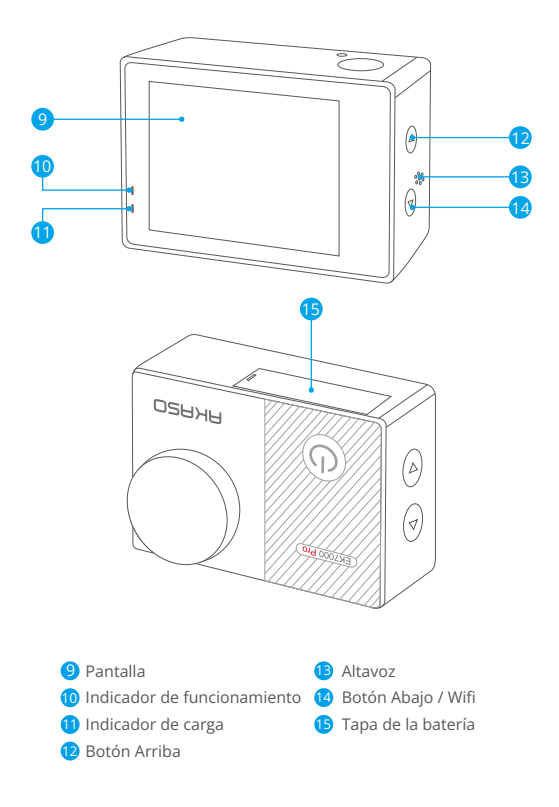

Nota: La cámara no grabará el sonido cuando está en la carcasa impermeable.

### <span id="page-5-0"></span>**Cómo Comenzar**

Bienvenido a su nuevo EK7000 Pro. Para capturar video y fotos, necesita una tarjeta de memoria (vendida por separado). La cámara soporta el micrófono externo.

#### Tarjeta de memoria

Use tarjetas de memoria de marca que cumplan con estos requisitos:

- Clase 10 o clasificación UHS-I
- Capacity up to 128GB (FAT32)

#### Nota:

- 1. Cuando la cámara se encienda por primera vez o se reinicie, aparecerá la página de configuración rápida. Por favor, configura el idioma, la fecha y la hora antes de usar la cámara.
- 2. Por favor, formatea la tarjeta de memoria primero en esta cámara antes de usarla. Para mantener su tarjeta de memoria en buenas condiciones, reformatearlo sobre una base regular.El cambio de formato borra todo su contenido, así que asegúrese de descargar sus fotos y vídeos primero.
- 3. La tarjeta de memoria formato FAT32 deja de grabar cuando el almacenamiento de cada archivo es de más de 4GB y comienza a grabar de nuevo en un nuevo archivo.

#### Encendido o apagado

#### Para encender:

Mientras la cámara esté apagada, mantén presionado el botón de encendido durante 3 segundos para encenderla. Una vez que la pantalla muestre la información de la cámara y el indicador de funcionamiento se encienda, sabrás que tu cámara está encendida.

#### Para apagar:

Mientras la cámara esté encendida, mantén presionado el botón de encendid[o](#page-1-0) 

durante 3 segundos para apagarla. El indicador de funcionamiento también se apagará.

#### Cambiar de modos

#### Para cambiar modo:

En la pantalla de vista previa, presiona el botón de encendido para cambiar de modos.

#### Para salir del modo:

Presione el botón Modo para salir del modo.

#### Encender o apagar el Wifi

#### Para encender:

En la pantalla de vista previa, mantén presionado el botón de Wifi para encenderlo. También puedes tocar el icono de Wifi en el menú de modos para activar el Wifi.

#### Para apagar Wifi:

En la pantalla de Wifi, presiona el botón de Wifi para apagar el Wifi.

#### <span id="page-7-0"></span>**ES**

### **Resumen de Modos**

Hay 6 modos: Vídeo, Foto, Ráfaga Foto, Foto / Vídeo Time-lapse y Wifi.

En la pantalla de vista previa, toca el icono de modo en la parte inferior para acceder a la pantalla del menú de modos. En esta pantalla, toca el modo deseado para entrar en el modo seleccionado.

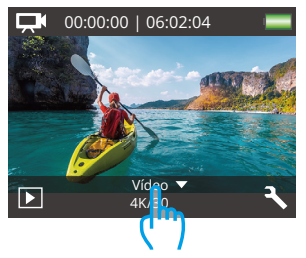

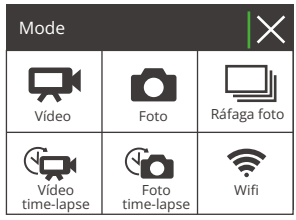

### Modo Vídeo

La cámara se encuentra en modo de video de forma predeterminada al encenderse.

En este modo, presiona el botón del obturador para grabar un video normal con la resolución y velocidad de fotogramas predefinidas. Presiona nuevamente el botón del obturador para detener la grabación.

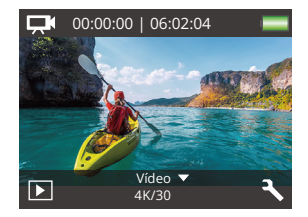

#### Modo Foto

En la pantalla de vista previa, presiona el botón de modo una vez para cambiar al modo de foto.

En este modo, presiona el botón del obturador para tomar una foto con la resolución de foto predefinida.

#### Modo Ráfaga Foto

En la pantalla de vista previa, presiona el botón de modo dos veces para cambiar al modo de ráfaga de fotos.

En este modo, presiona el botón del obturador para tomar 3 fotos por segundo.

#### Modo Vídeo Time-lapse

En la pantalla de vista previa, presiona el botón Modo 3 veces para cambiar al Modo de Vídeo de Lapso de Tiempo.

En este modo, presiona el botón Disparador para crear clips de video capturando fotogramas a intervalos establecidos.

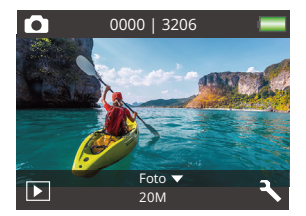

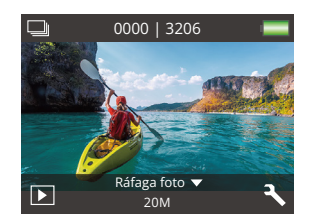

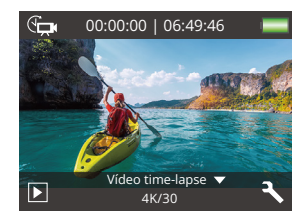

#### Modo Foto Time-lapse

En la pantalla de vista previa, presiona el botón de modo varias veces para cambiar al modo de Foto Lapso de Tiempo.

En este modo, presiona el botón del obturador para tomar una serie de fotos en el intervalo establecido.

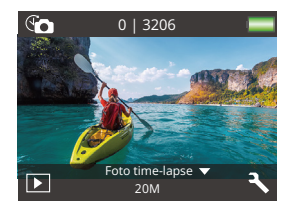

#### Modo Wifi

Cuando se activa el Wifi, la cámara ingresará al modo Wifi y mostrará la información del Wifi. Por favor, conecta tu cámara a la aplicación AKASO GO lo antes posible.

SSID: AKASO-EK7000Pro-\*\*\*\*\*\* PWD: 1234567890 Esperande conexión Wifi...

## <span id="page-10-0"></span>**Personalizar Su EK7000 Pro**

### **Ajustes de vídeo / foto**

En la pantalla de vista previa, presiona el botón hacia abajo o toca el icono de Herramientas en la esquina inferior derecha para acceder a la pantalla de ajustes de la cámara. Desde allí, podrás configurar los ajustes de video, foto y del sistema a tu gusto.

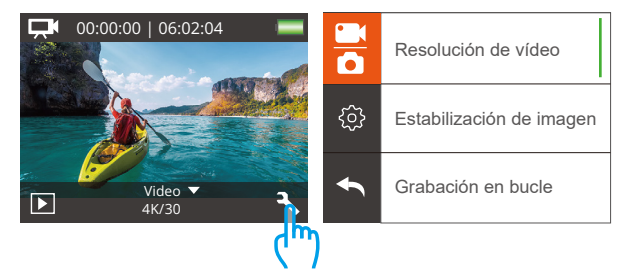

#### 1. Resolución de vídeo

4K 30fps/2.7K 30fps/1080P 60fps/1080P 30fps/720P 120fps/720P 60fps (Por defecto: 1080P 60fps)

Configura la configuración de resolución antes de grabar videos. La cámara graba videos de hasta 4K a 30fps.

Nota: Capturar videos en entornos cálidos con altas resoluciones y tasas de cuadro consumirá más energía.

#### 2. Estabilización de imagen

Apagado/Encendido (Por defecto: Apagado)

Estabilización de imagen puede suavizar eficientemente los movimientos del objetivo, lo que resulta en videos fluidos y nítidos. Esta función es ideal para

capturar escenas con actividades como montar, patinar y uso manual.

#### 3. Grabación en bucle

Apagado/1Minuto/3 Minutos/5 Minutos (Por defecto: Apagado)

Esta opción te permite establecer la duración del video antes de grabar videos en bucle. Por ejemplo, si configuras la "Grabación en bucle" en "3 min", la cámara guardará archivos de video cada 3 minutos. Cuando la memoria esté llena, los nuevos archivos de video sobrescribirán los antiguos para asegurar una grabación continua.

#### 4. Video Time-lapse

Apagado/1 Segundo/3 Segundos/5 Segundos/10 Segundos/30 Segundos/60 Segundos (Por defecto: 5 Segundos)

Video de lapso de tiempo crea un video a partir de fotogramas capturados a intervalos específicos. Esta opción te permite configurar con qué frecuencia tu cámara captura un fotograma de video.

Nota: El video de lapso de tiempo se graba sin audio.

#### 5. Sello de fecha

Apagado/Fecha/Fecha y hora (Por defecto: Fecha)

La cámara añadirá una marca de agua a tus vídeos o fotos según tu configuración.

Nota: Esta cámara no agrega una marca de fecha a los videos que graba si graba un video de lapso de tiempo o si la estabilización de imagen está activada.

#### 6. Exposición

-2.0, -1.7, -1.3, -1.0, -0.7, -0.3, 0.0, +0.3, +0.7, +1.0, +1.3, +1.7, +2.0. (Por defecto: 0.0)

De forma predeterminada, su cámara utiliza la imagen completa para determinar el nivel de exposición adecuado. Sin embargo, la exposición le permite seleccionar un área que desea que la cámara priorice al determinar la exposición. Esta configuración es particularmente útil en tomas en las que una región importante

podría estar sobreo subexpuesta. Cuando cambia esta configuración, la pantalla LCD le muestra inmediatamente el efecto en su imagen. Si cambia de modo, la cámara vuelve a usar toda la escena para determinar el nivel correcto de exposición.

#### 7. Resolución

#### 20MP/16MP/14MP/12MP/8MP/5MP/4MP (Por defecto: 20MP)

Esta cámara es capaz de capturar fotos de 20MP, donde una mayor resolución ofrece mayor claridad y detalle debido al mayor número de píxeles. Sin embargo, una foto de mayor resolución también resulta en archivos más grandes.

#### 8. Ráfaga foto

Apagado/3 Fotos (Por defecto: Apagado)

La Burst captura hasta 3 fotos en 1 segundo, por lo que es perfecta para capturar actividades en rápido movimiento.

#### 9. Foto time-lapse

Apagado/2 Segundos/3 Segundos/5 Segundos/10 Segundos/20 Segundos/30 Segundos/60 Segundos (Por defecto: 5 Segundos)

La foto de lapso de tiempo captura una serie de fotos a intervalos establecidos y luego las combina en un video. Esta opción te permite especificar la frecuencia a la que se capturan y compilan las fotos. Utiliza este modo para capturar fotos de cualquier actividad y luego elige las mejores más tarde.

#### 10. Lapso continuo

#### Apagado/Encendido (Por defecto: Encendido)

Con la opción de Lapso continuo activada, esta cámara captura una serie de fotos en intervalos de tiempo y las combina en un video. Cuando está desactivada, la cámara capturará una única foto en su lugar.

### **Configuración del sistema**

#### 1. Efecto special

Normal/Blanco y negro/Retro/Negativos/Cálido/Frío/Rojo/Verde/Azul (Por defecto: Normal)

Elige un efecto especial ideal para tus fotos o videos para realzar su atractivo.

### 2. Ángulo

Super Ancho/Ancho/Medio/Estrecho (Por defecto: Super Ancho)

El ángulo se refiere a la cantidad de la escena que se puede capturar a través de la lente de la cámara. Gran angular captura la mayor cantidad de la escena, mientras que Ángulo estrecho captura la menor cantidad.

#### 3. Micrófono

Incorporado/Externo (Por defecto: Incorporado)

Tienes la opción de seleccionar un micrófono incorporado o uno externo. Para utilizar un micrófono externo y obtener una mejor calidad de sonido, selecciona primero la opción "Externo". Luego, conecta un micrófono externo compatible al puerto USB de la cámara.

### 4. Modo de buceo

Apagado/Encendido (Por defecto: Apagado)

La configuración predeterminada Apagado/Encendido es Apagado. Active el modo de buceo, puede compensar la falta de luz roja en las escenas bajo elagua. El modo de buceo está diseñado para ser utilizado en aguas tropicales y azules, optimizado para su uso entre10 y 80 pies.

### 5. Frecuencia de poder

50Hz/60Hz/Auto (Por defecto: Auto)

#### 6. Idioma

English/简体中文/繁體中文/Italiano/Español/Português/Deutsch/Dutch/Français/日 本語

Elige el idioma del sistema deseado para la interfaz de tu cámara.

#### 7. Fecha y hora

MM/DD/AAAA, AAAA/MM/DD, DD/MM/AAAA (Por defecto: MM/DD/AAAA)

Puedes configurar manualmente la fecha y hora de tu cámara o sincronizarla con tu teléfono a través de la aplicación AKASO Go.

#### 8. Sonidos

Obturador: Apagado/Encendido Pitido: Apagado/Encendido Inicio: Apagado/Encendido Volumen: apagado, 0, 1, 2, 3

Puedes activar o desactivar los sonidos del obturador, el pitido y el inicio, o ajustar el volumen de la cámara.

### 9. Al Revés

Apagado/Encendido (Por defecto: Apagado)

Esta configuración determina la orientación de su video o fotos para ayudarlo a evitar grabaciones al revés.

### 10. Salvapantallas

Apagado/1 Minuto/3 Minutos/5 Minutos (Por defecto: 1 Minuto)

Apaga la pantalla LCD después de un período de inactividad para ahorrar batería. Para volver a encender la pantalla LCD, presione cualquier botón de la cámara

#### 11. Auto Apagado

Apagado/1 Minuto/3 Minutos/5 Minutos (Por defecto: 3 Minutos)

Apaga su EK7000 Pro después de un período de inactividad para ahorrar la vida de batería.

#### 12. Formateo

No/Sí (Por defecto: No)

Para mantener tu tarjeta de memoria en buen estado, reformátala regularmente. La reformateación borra todo el contenido, así que asegúrate de transferir tus fotos y videos primero. Para reformatear tu tarjeta, ingresa a la pantalla de Configuración de la cámara, desplázate por las opciones hasta encontrar y tocar la opción "Formato", luego toca "Sí" para completar el proceso de formateo.

#### 13. Restablecer

Sí/No (Por defecto: No)

Esta opción restablece todas las configuraciones a sus valores predeterminados.

#### 14. Versión

Marca: AKASO

Modelo: EK7000 Pro

Versión: XXXXXXVX

Puede consultar el modelo y la hora actualizada de su EK7000 Pro. Por favor, recuerde el número de versión de su cámara para que pueda obtener servicio post-venta si algo sale mal.

## <span id="page-16-0"></span>**Conectando a la Aplicación AKASO GO**

Para conectar tu cámara a la aplicación AKASO GO, por favor descarga primero esta aplicación desde la App Store o Google Play en tu smartphone. Cuando tu cámara esté conectada a la aplicación AKASO GO, podrás controlarla para capturar fotos o cambiar sus configuraciones usando tu teléfono. También podrás previsualizar en tiempo real, reproducir, descargar, editar y compartir videos a través de esta aplicación. Por favor, sigue las instrucciones a continuación para conectar tu cámara a la aplicación AKASO GO.

- 1. Enciende la cámara, presiona y mantén presionado el botón de Wifi para activarlo. La cámara entrará en modo Wifi y mostrará la información del Wifi en 3 segundos.
- 2. Ingresa a la página de ajustes de Wifi de tu teléfono, encuentra en la lista el Wifi llamado "EK7000 Pro" y tócalo, luego ingresa la contraseña 1234567890 para realizar la conexión.

Consejo importante: Una vez que el Wifi de la cámara esté conectado, aparecerá una notificación de "Sin conexión a Internet" o "Seguridad débil", ya que los datos del teléfono están pausados. Puedes ignorarla y continuar con la conexión de la aplicación.

- 3. Abra la aplicación AKASO GO, toque "Dispositivo" y "Añadir dispositivo", luego seleccione "EK7000 Pro".
- 4. Marca "La operación anterior ha sido confirmada", y haga clic en "Vista previa en vivo", su cámara estará conectada a la aplicación AKASO GO.

### <span id="page-17-0"></span>**Transferencia Su Contenido**

#### Transferencia su contenido a una computadora

Puedes transferir tu contenido a una computadora mediante un cable USB o un lector de tarjetas (se venden por separado). Para transferir archivos a tu computadora mediante un cable USB, conecta tu cámara al puerto USB de la computadora utilizando el cable USB. Cuando se solicite, selecciona "Almacenamiento USB" como tu preferencia de conexión. Para transferir archivos a la computadora utilizando un lector de tarjetas, inserta una tarjeta de memoria en el lector de tarjetas y luego conecta el lector al puerto USB de tu computadora. Después de una transmisión exitosa, podrás transferir los archivos a tu computadora o eliminar archivos seleccionados utilizando el Explorador de Archivos.

#### Descarga su contenido a un smartphone

- 1. Abre la aplicación AKASO GO y conéctala a tu cámara.
- 2. Toca el ícono del Álbum en la esquina inferior izquierda para ver todas las fotos y videos capturados por la cámara.
- 3. Toca el ícono Seleccionar en la esquina superior derecha para seleccionar el video o foto que deseas descargar, luego toca el ícono de Descargar en la esquina inferior derecha. Espera pacientemente hasta que se complete el proceso de descarga. El archivo se guardará correctamente en el álbum de fotos de tu teléfono.

#### Note:

- 1. Por favor, no modifiques la configuración de Wifi ni te desconectes de la aplicación durante el proceso de descarga.
- 2. Si no puedes descargar videos o fotos a tu iPhone mediante la aplicación, por favor entra en la página de Configuración de tu teléfono → Privacidad → Fotos, busca "AKASO GO" y selecciona "Todas las Fotos".
- 3. El iPhone no permite descargar videos en calidad 4K o 2.7K mediante la aplicación. Por favor, transfiere estos videos a tu computadora.

### <span id="page-18-0"></span>**Reproduzca Su Contenido**

Puedes reproducir tu contenido en la cámara, tu computadora, televisión, smartphone o tablet. También puedes reproducir el contenido insertando la tarjeta de memoria directamente en un dispositivo, como una computadora o una televisión compatible. Con este método, la resolución de reproducción depende de la resolución del dispositivo y su capacidad para reproducir esa resolución.

#### Visualización de tus videos o fotos en el EK7000 Pro

- 1. Enciende tu cámara.
- 2. Toca el icono de Reproducción en la esquina inferior izquierda para ingresar al modo de reproducción.
- 3. Toca el icono de video o foto para acceder a tus archivos de video o foto.
- 4. Toca el icono de Avance o Retroceso para seleccionar el archivo que deseas reproducir.
- 5. Toca el icono de Reproducción en el archivo seleccionado para iniciar la reproducción.
- 6. Para salir del archivo de video o foto, toca el icono de retorno.
- 7. Para salir de la pantalla de reproducción, toca el icono "X" en la esquina superior derecha.

Nota: Si tu tarjeta de memoria tiene mucho contenido, puede tardar un minuto en cargarse.

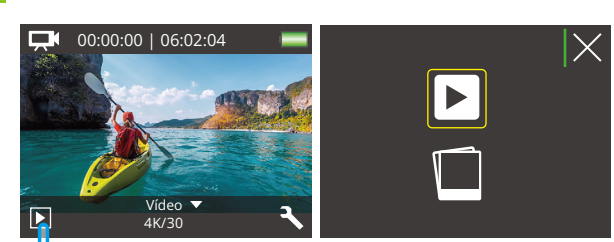

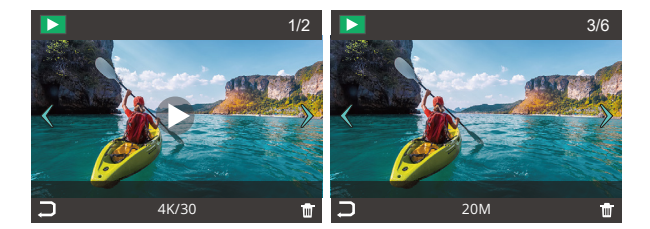

Im

### <span id="page-20-0"></span>**Eliminando Su Contenidos**

#### Eliminando tus videos o fotos en el EK7000 Pro

- 1. Ingresa al modo de reproducción.
- 2. Toca el ícono de video o foto para acceder a tus archivos de video o foto.
- 3. Toca el ícono de Avance o Retroceso para seleccionar el archivo que deseas eliminar.
- 4. Toca el ícono de Eliminar. La pantalla mostrará "¿Eliminar este archivo? Sí/No".
- 5. Toca "Sí", el archivo seleccionado se borrará.

### <span id="page-21-0"></span>**Formateando tu Tarjeta de Memoria**

Para mantener su tarjeta de memoria en buenas condiciones, vuelva a formatearla periódicamente. Reformatear borrará todo su contenido, así que asegúrese de descargar primero sus fotos y videos.

- 1. Enciende la cámara.
- 2. Presiona el botón hacia abajo o toca el ícono de Configuración en la esquina inferior derecha para ingresar a la pantalla de configuración.
- 3. En esta pantalla, presiona el botón hacia abajo seguido del botón de disparo o toca el ícono de Configuración para ingresar a la pantalla de configuración del sistema.
- 4. Presiona el botón hacia abajo o desplázate hacia abajo para ubicar la opción "Formato".
- 5. Presiona el botón de disparo o toca "Formato" para ingresar a la pantalla de formateo. Toca "Sí" o presiona el botón de disparo para confirmar. La pantalla mostrará "Esperando y Completado". La tarjeta de memoria se formatea exitosamente.

### <span id="page-22-0"></span>**Mantenimiento de la Cámara**

Siga estas reglas para obtener el mejor rendimiento de su cámara:

- 1. Para obtener el mejor rendimiento de audio, agite la cámara o sople el micrófonopara eliminar la suciedad de los orificios del micrófono.
- 2. Para limpiar la lente, límpiela con un paño suave y sin pelusa. No inserte objetosextraños alrededor de la lente.
- 3. No toque la lente con los dedos.
- 4. Evite caídas y golpes, que pueden dañar las piezas internas.
- 5. Mantenga la cámara alejada de la alta temperatura y de la fuerte luz solar paraevitar daños.

## <span id="page-23-0"></span>**Maximizar la Duración de la Batería**

Si la batería alcanza el 0% durante la grabación, la cámara guardará el archivo y se apagará. Para maximizar la vida útil de batería, siga las siguientes reglas si es posible:

- 1. Apague conexiones inalámbricas.
- 2. Capture video a velocidades de cuadro y resoluciones más bajas.
- 3. Use la configuración de salvapantallas.

### <span id="page-24-0"></span>**Almacenamiento y Mnipulación de Baterías**

La cámara contiene componentes sensibles, incluida la batería. Evite exponer sucámara a temperaturas muy frías o muy calientes. Las condiciones de baja o altatemperatura pueden acortar temporalmente la duración de la batería o causar quela cámara deje de funcionar temporalmente.

- Evite los cambios bruscos de temperatura o humedad cuando usa la cámara, como se puede formar condensación en la cámara o dentro de ella.
- No seque la cámara o la batería con una fuente de calor externa, como un hornode microondas o un secador de pelo. El daño a la cámara o batería causado porcontacto con líquido dentro de la cámara no se cubre por la garantía.
- No almacene su batería con objetos metálicos, como monedas, llaves o collares. Si la bateria Las terminales entran en contacto con objetos metálicos, esto puedeprovocar un incendio.
- No realice modificaciones no autorizadas a la cámara. Si lo hace, puedecomprometer la seguridad, Cumplimiento normativo, rendimiento, y puede anularla garantía.

#### ¡ADVERTENCIA!

- No dejes caer, desmontes, abras, aplastes, dobles, deformes, perfores, desgarres, metas en el microondas, incineres o pintes la cámara o la batería.
- No introduzcas objetos extraños en la abertura de la batería de la cámara.
- No utilices la cámara ni la batería si han sufrido daños, por ejemplo, si están agrietados, perforados o dañados por agua.
- No desmontes ni perforés la batería en caso de explosión o fuego.

### <span id="page-25-0"></span>**Control Remoto**

Cuando la cámara se encienda, se conectará automáticamente al control remoto dentro de una cierta distancia. Podrás controlar la cámara para tomar fotos o grabar videos usando el control remoto.

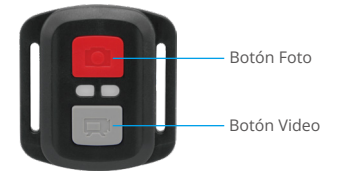

#### Resistente solo a los choros de agua, no impermeable

#### Vídeo

Para grabar un vídeo, asegúrate primero de que la cámara esté en modo de Video.

Para comenzar a grabar, simplemente presiona el botón gris de video. La cámara emitirá un pitido con la luz indicadora de funcionamiento parpadeando.

Para detener la grabación, simplemente presiona nuevamente el botón gris de video. La cámara emitirá un pitido y la luz indicadora de funcionamiento se apagará.

#### Foto

Para capturar una foto, asegúrate primero de que la cámara esté en modo de Foto y luego presiona el botón de Foto. La cámara emitirá un sonido de obturador que indica la finalización de la toma.

### Foto en ráfaga

Para capturar fotos en ráfaga, primero verifica que la cámara esté en modo de foto en ráfaga y luego presiona el botón de foto.

#### Lapso de tiempo

Para capturar fotos o videos en lapso de tiempo, primero verifica que la cámara esté en modo de lapso de tiempo y luego presiona el botón de foto o video.

#### Pila CR2032 para el mando a distancia

(1) Utilizar un destornillador para quitar los 4 tornillos de la tapa posterior del control remoto, lo que permite que se abra.

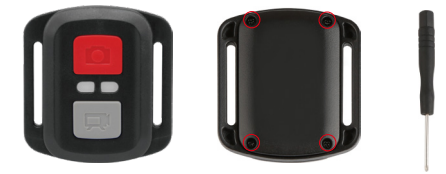

(2) Retirar otros 4 tornillos en la placa PCB.

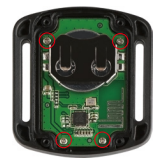

(3) Levantar la placa PCB y deslizar la batería hacia afuera, como se muestra en la figura.

Nota: NO gire la PCB para evitar invertir las funciones de la cámara y los botonesde video.

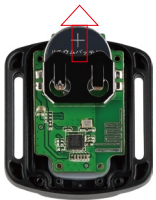

- (4) Instalar la batería nueva, manteniendo el polo '+' hacia arriba.
- (5) Reemplazar los 4 tornillos en la placa PCB.

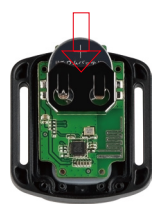

(6) Reemplazar los 4 tornillos en la cubierta.

### <span id="page-28-0"></span>**Montaje de la Cámara**

Sujete su cámara a cascos, equipos y equipo.

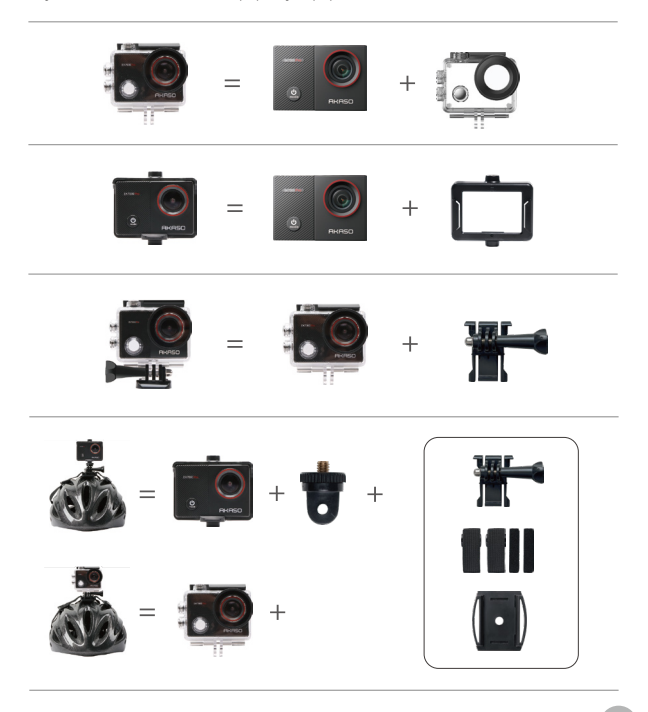

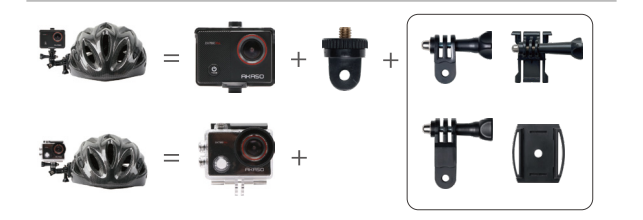

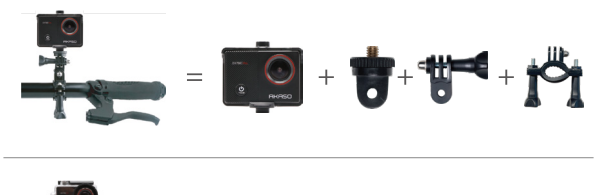

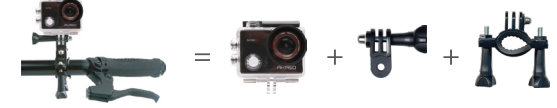

### <span id="page-30-0"></span>**Contáctenos**

#### **cs@akasotech.com www.akasotech.com**

Para cualquier consulta con los productos AKASO, sin duda en contactarnos, le responderemos dentro de las 24 horas.